<span id="page-0-0"></span>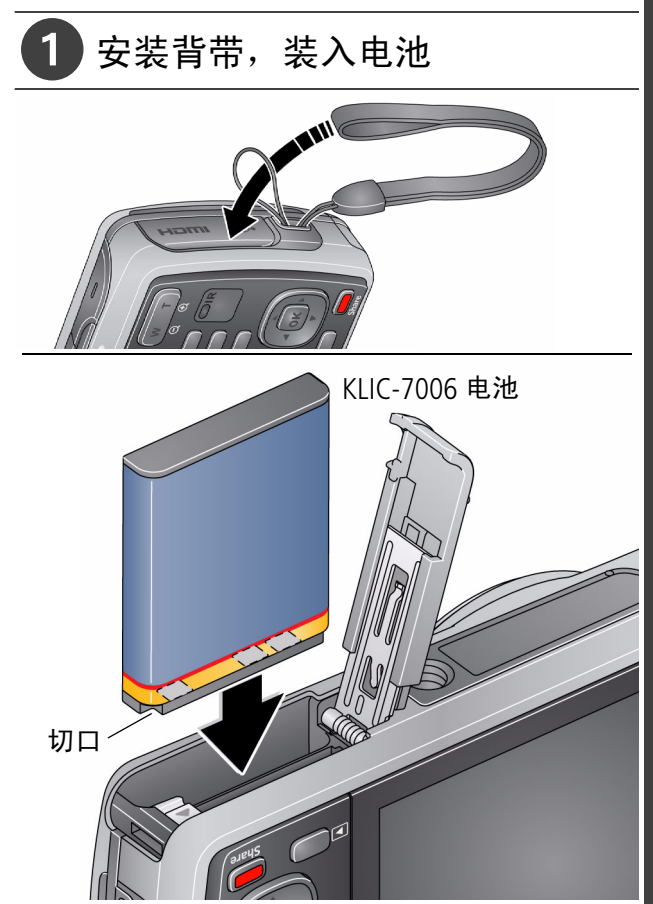

*www.kodak.com/go/m580support* 1

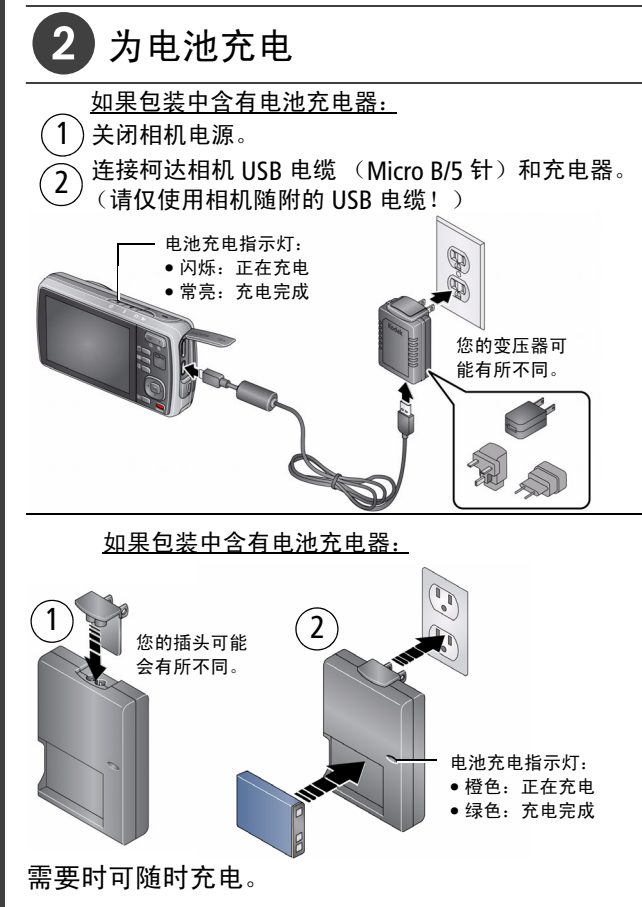

2 *www.kodak.com/go/easysharecenter*

简体中文

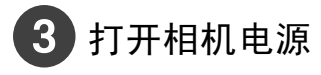

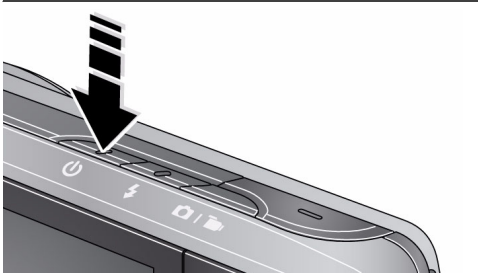

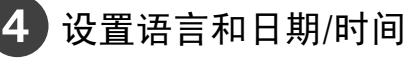

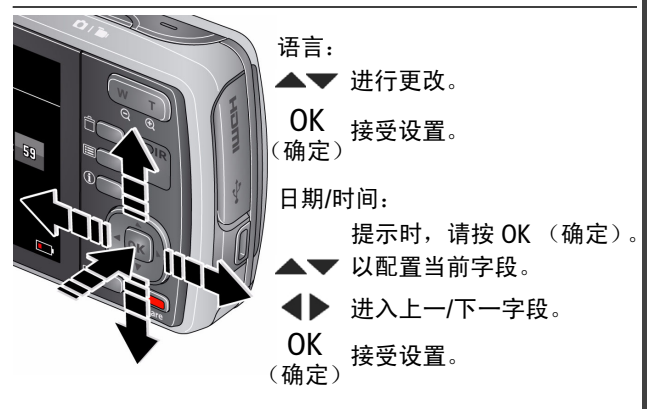

请参阅补充用户指南 [www.kodak.com/go/m580support](http://www.kodak.com/go/m580support)

*www.kodak.com/go/m580support* 3

<span id="page-3-0"></span>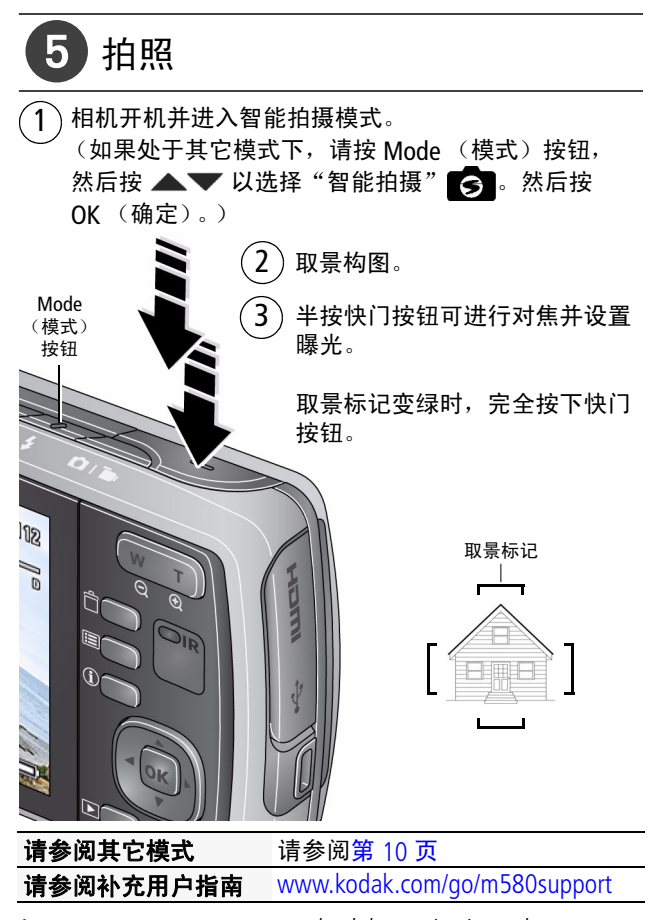

4 *www.kodak.com/go/easysharecenter*

简体中文

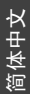

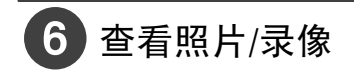

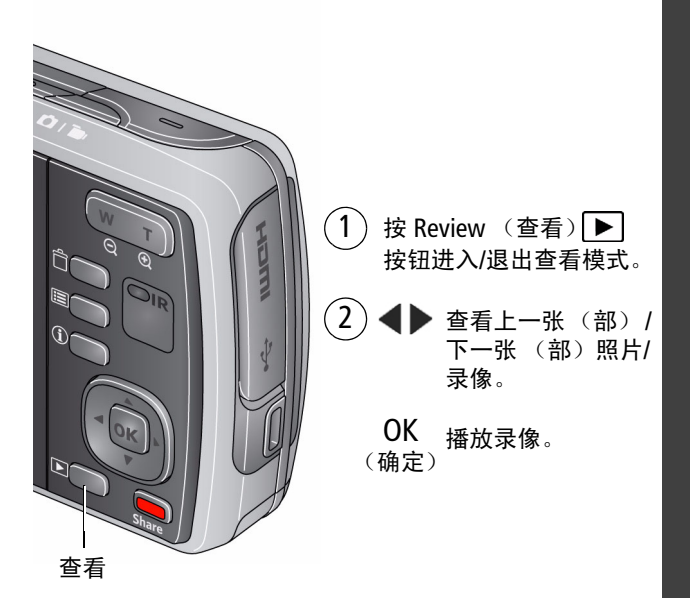

### 请参阅补充用户指南 [www.kodak.com/go/m580support](http://www.kodak.com/go/m580support)

# 简体中文

## <span id="page-5-0"></span>下载软件,传输照片

将相机连接至计算机时,系统会提示您运行计算机 上的柯达软件下载程序。

确保计算机连接到了 Internet。将相机连接到计算机 后,柯达软件下载程序会自动运行。按照提示说明 下载并安装柯达软件。

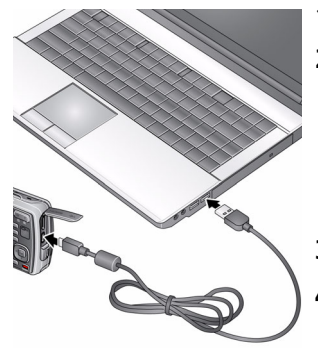

- **1** 关闭相机电源。
- **2** 使用柯达相机 USB 电缆 (型号 Micro B/5 针) 将 相机连接至计算机。 (请仅使用相机随附的 USB 电缆!)
- **3** 打开相机电源。
- **4** 安装软件后,请按照提 示说明将照片和录像传 输到计算机。
- 注:如果下载程序没有运行,请找到并启动它: ■WINDOWS 操作系统:在"我的电脑"中 ■MAC 操作系统: 在您的桌面上

下载柯达软件 [www.kodak.com/go/camerasw](http://www.kodak.com/go/camerasw)

<span id="page-6-0"></span>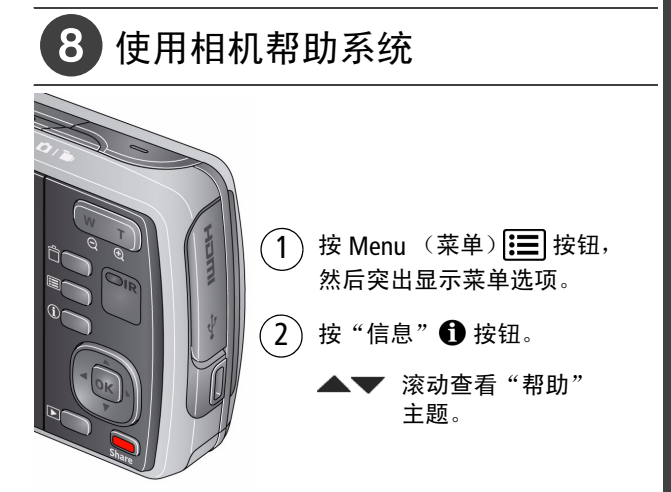

### 学习有关相机的更多知识!

请访问 www.kodak.com/go/m580support 以获得:

- 补充用户指南
- 互动故障排除与维修
- 互动式教学
- 以及更多!

请参阅补充用户指南 [www.kodak.com/go/m580support](http://www.kodak.com/go/m580support)

*www.kodak.com/go/m580support* 7

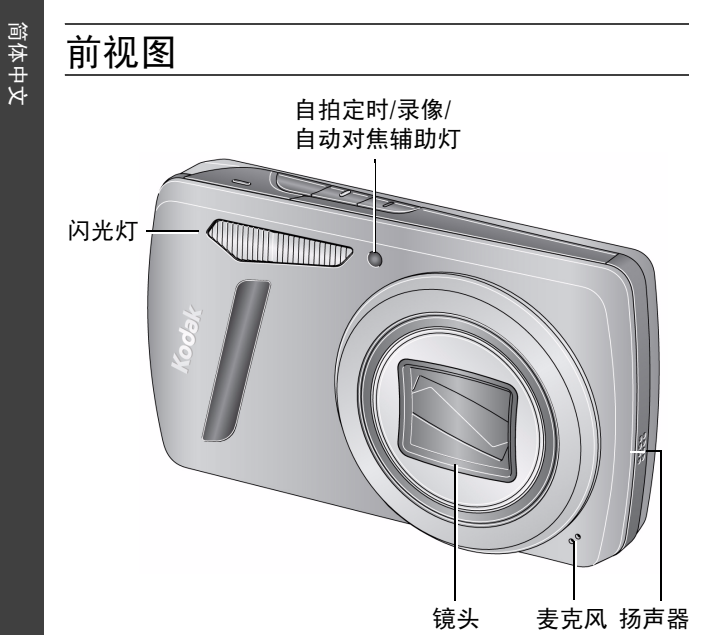

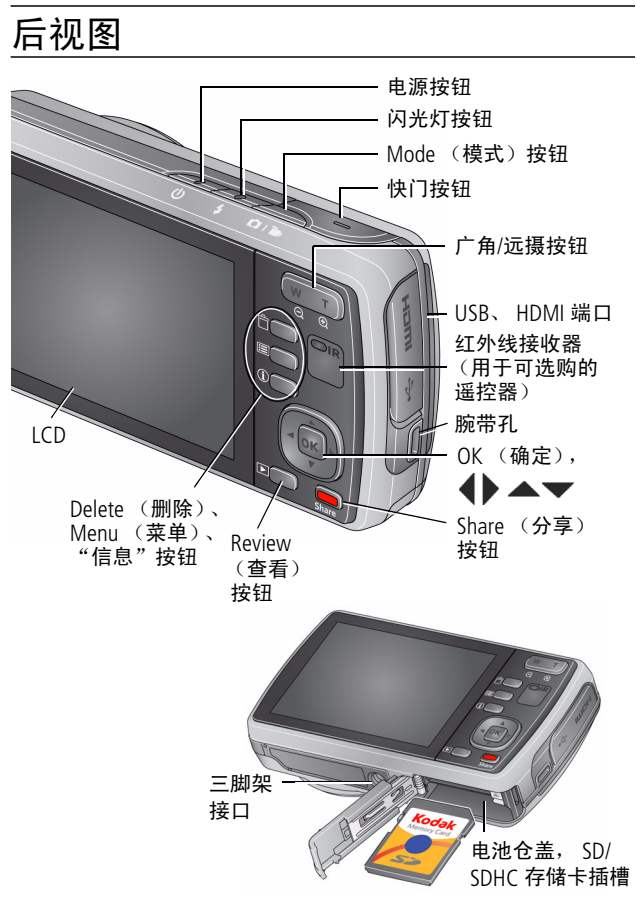

*www.kodak.com/go/m580support* 9

简体中文

<span id="page-9-0"></span>

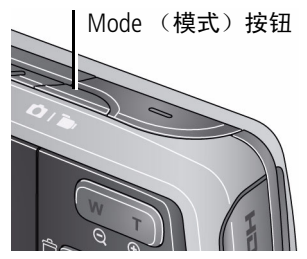

按 Mode (模式)按钮, 然后按 ▲▼ 以选择最 适合您的拍摄主体和环 境的模式,然后按 OK (确定)。

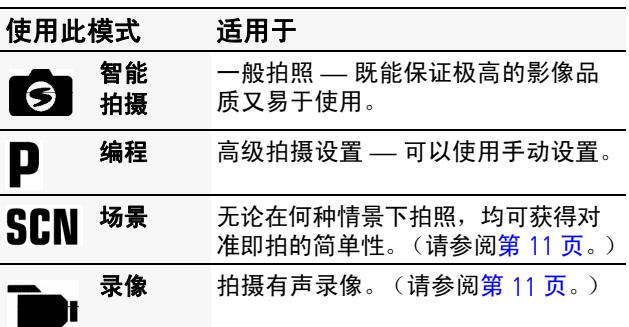

### 调节液晶显示屏亮度

要调整液晶显示屏亮度以适应周围环境,请参阅 补充用户指南 ([www.kodak.com/go/m580support](http://www.kodak.com/go/m580support))。

<span id="page-10-1"></span>拍摄录像

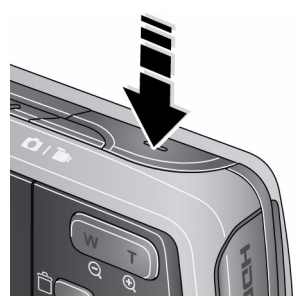

**1** 按 Mode (模式)按钮, 然后按 ▲▼ 以选择录 像 — 3. 然后按 OK (确定)。

**2** 完全按下快门按钮, 然后释放。要停止录 制,请再次按下并释 放快门按钮。

### <span id="page-10-0"></span>使用场景 **(SCN)** 模式

选择一种场景模式 — 以便您在各种场景中均可拍摄 精美的照片。

- 1 按 Mode (模式)按钮,然后按 ▲▼ 以选择  $\lq$  SCN  $(5.5, 5.5)$  , 然后按 OK  $(6.6, 6.5)$
- 2 按 ◀▶ ▲▼ 以选择一个模式并阅读其说明。
- **3** 按 OK (确定)按钮 (或者关闭说明信息)以进 入选择的场景模式。

要在关闭某个模式后阅读其说明信息,请按 *OK* (确定)。

SCN (场景)模式: 肖像、运动、风景、特写、花 卉、夕阳、逆光、烛光、孩童、静音/博物馆、文字、 海滩、雪景、烟花、自拍、夜间肖像、夜间风景、移 动拍摄、高感光度、全景 (左右全景,右左全景)。

www.kodak.com/go/m580support  $\widehat{\alpha}$ H-CN 11

<span id="page-11-0"></span>使用闪光灯

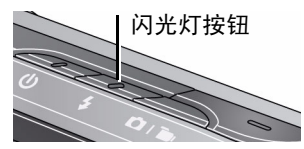

#### 重复按"闪光灯"按钮 直至液晶显示屏上显示 所需的闪光模式。

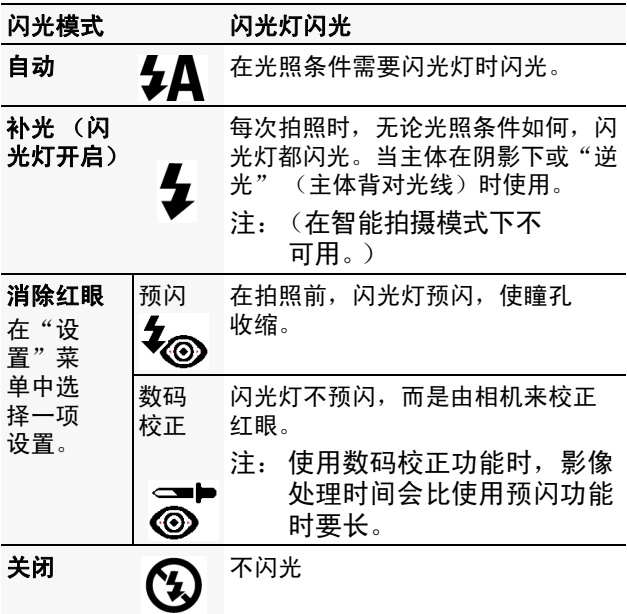

### 使用光学变焦

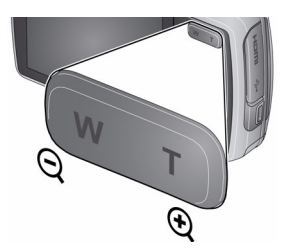

- **1** 使用液晶显示屏为主体 取景。
- **2** 要进行放大,请按"远 摄 (T)"按钮。要进行缩 小, 请按"广角 (W)" 按钮。
- **3** 拍摄照片。

### 使用快捷方式

您的相机具有直观整齐的界面。要快速访问最常用 的拍摄和查看功能:

1 按"信息"**6** 按钮。

将显示快捷方式。要再次隐藏快捷方式,按自。

- 2 按 **4**▶ 可访问诸如曝光补偿、自拍定时和自动对 焦等功能。(在不同模式下可看到不同的功能。)
- 3 按 ▲▼ 洗择一个设置。

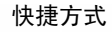

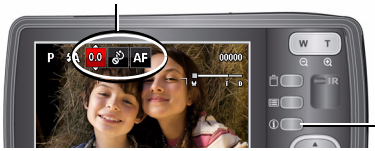

按下以显示/ 隐藏快捷方式。

www.kodak.com/go/m580support  $\sqrt{2H-CN}$  13

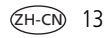

### <span id="page-13-0"></span>删除照片**/**录像

- 1 按 Review (查看)▶ 按钮。
- 2 按 **4 ▶** 查看上一个/下一个照片/录像。
- **3** 按 Delete (删除)按钮。
- **4** 根据屏幕提示执行操作。

### 使用 Menu (菜单)按钮更改设置

您可以对设置进行更改,以使相机拍照效果最佳。 某些模式提供有限的设置。

- 1 按 Menu (菜单) **IE** 按钮。
- 2 按 < ▶ 选择选项卡:
	- 拍摄/**录像**用于进入大多数常用的拍照和录像 拍摄设置
	- 设置用于进入其它相机设置

3 按 ▲▼ 以选择一个设置, 然后按 OK (确定)。 4 选择一个选项, 然后按 OK (确定)。

#### 要访问相机帮助系统,请参阅第 **[7](#page-6-0)** 页。

### 使用可选购的遥控器

您的相机兼容可选购的遥控器。请访问 [www.kodak.com/go/m580accessories](http://www.kodak.com/go/m580accessories)。有关说明, 请参阅补充用户指南,网址为[:](http://www.kodak.com/go/m580support) [www.kodak.com/go/m580support](http://www.kodak.com/go/m580support)。

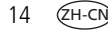

### 了解拍照图标

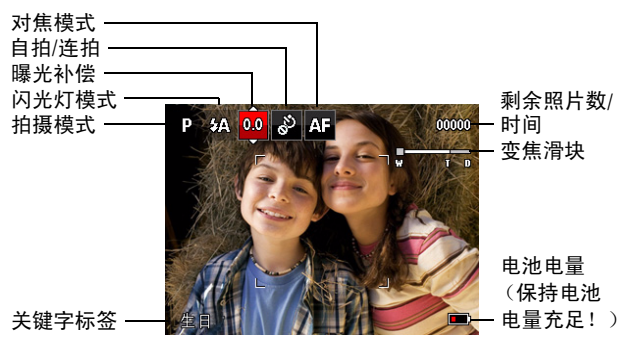

### 了解查看图标

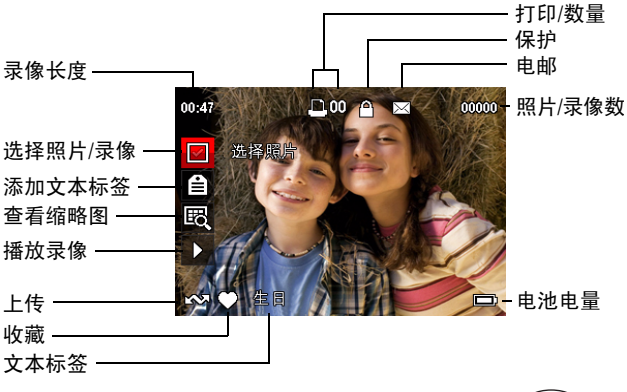

*www.kodak.com/go/m580support*  $\sqrt{2H-CN}$  15

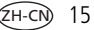

### **2** 分享和标记照片

在您喜欢的社交网站上分享照片从未如此简单。

重要注意事项: 要使用相机的社交网络功能, 您需要 下载柯达软件。[\(请参阅第](#page-5-0) *6* 页。)

- 1 按 Review (查看) D 按钮, 然后按 < D 查找 照片。
- **2** 按 Share (分享)按钮。 如果是首次使用,将出现帮助屏幕。
- 3 按 ▲▼ 以选择社交网站, 然后按 OK (确定)。 照片上将出现一个选中标记。重复此步骤以选择多 个站点。(再次按 *OK* (确定)可删除选中标记。)
- 4 按 ▲▼ 以选择"完成",然后按 OK (确定)。

照片将带有"分享"图标。照片被传输到计算机 后,将被发送至您选择的网站。

提示:您是否每次都将照片发送到同一个网站? 找到一张照片,然后按下并按住 Share (分享)按钮 1 秒钟。

相机将应用您先前使用的网站,并对照片添加"分 享"图标。

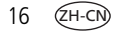

### 选择要显示的网站

您可以显示/隐藏相机中的社交网站,以便仅显示您 喜欢的网站。

- 1 在 Review (查看)模式下, 按 Menu (菜单) **IE** 按钮。
- 2 按 **4 ▶** 以选择"设置"选项卡, 再按 ▲▼ 以 选择"Share (分享)按钮设置", 然后按 OK (确定)。
- 3 按 ▲▼ 以选择一个社交网站, 然后按 **◀▶** 以选 择"显示"或"隐藏"。对每个网站重复此步骤。
- 4 完成时, 按 ▲▼ 以便洗择"完成", 然后按 OK (确定)。

要返回到拍照模式,请半按快门按钮。当您在 "查看"模式下按 *Share* (分享)按钮时,将 显示您选择的网站。

#### 要访问相机帮助系统,请参阅第 **[7](#page-6-0)** 页。

www.kodak.com/go/m580support  $\qquad \qquad$   $\qquad$   $\qquad$ 

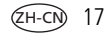

### 管理电邮地址和柯达 **PULSE** 数码相框

您可以在相机中添加、编辑或删除电邮地址和柯达 PULSE 数码相框。

- **1** 在"查看"模式下,按 Share (分享)按钮。按 ▲▼ 以选择"管理电子邮件地址" (或"管理 相框"), 然后按 OK (确定)。
- 2 要添加电邮地址或相框, 请按 ▲▼ 以选择"新 电邮"或"新相框",然后按 OK (确定)。请使 用屏幕键盘进行添加。请参阅第 [19](#page-18-0) 页。

(例如:JohnDoe@domain.com)

要编辑电邮地址或相框,请按 ▲▼ 以选择地址 的昵称 ("父亲"或"Mary")或相框,然后按 OK (确定)。请使用屏幕键盘进行编辑。

要删除电邮地址或相框,请选择"删除电子邮件" 或"删除相框",然后按 OK (确定)。 按 ▲▼ 以选择地址或相框,然后按 OK (确定)以使选中 标记出现。按 ▲▼ 以诜择"删除",然后按 OK (确定)。

3 完成时,按 ▲▼以便洗择"完成",然后按 OK (确定)。

### <span id="page-18-0"></span>使用键盘

当您需要键入字符时将会显示键盘。

- 1 按 **4 ▶ ▲ ▼** 以选择一个字符, 然后按 OK (确定)。
- 2 完成时,按 ▲▼ 以便选择"OK (确定)", 然后按 OK (确定)。
- **3** 如果您已添加了新名字,相机将会提示您更新所 有人脸以匹配指定的名字。选择"是",然后按 OK (确定)。

名字将被指定给所有与其匹配的人脸。

### 标记照片

标记照片以方便以后查找。您可以使用以下两种方 式来标记照片:

- 人物,然后查找"Mary"的所有照片。
- 关键字, 然后杳找所有标记为"爸爸的 60 寿辰" 的照片。

### <span id="page-19-0"></span>标记人物

为脸孔添加标签可以方便相机按名字识别人物。然 后相机会将名字和脸孔与您拍摄的照片相匹配 — 对 *那些*以后拍摄的照片也是如此!

- 1 按 Review (查看) D 按钮, 然后按 < D 以查找 包含脸的照片。
- 2 按 Menu (菜单) **IEI** 按钮。按 ▲▼ 以选择 "标记人物",然后按 OK (确定)。
- **3** 按 ▲▼ 以选择"应用标签",然后按 OK (确定)。
- 4 按 ▲▼ 以选择一个现有名字,或是按"新名字" 以添加一个新名字,然后按 OK (确定)。

如果检测到多张脸,则会为每张检测到的脸指定 名字或问号。要解决名字错误或问号的问题,请 按 ▲▼ 以选择一张脸, 然后按 OK (确定)。

5  当出现 "更新人物标签" 提示时,按 ▲▼ 以选 择"是",然后按 OK (确定)。

将会扫描其它相关照片,并且会用您应用的名字 来更新这些照片。

按 以给其它照片添加名字。完成时,按 以便选择"完成",然后按 *OK* (确定)。要返回 *到拍照模式, 请半按快门按钮。* 

#### 要访问相机帮助系统,请参阅第 **[7](#page-6-0)** 页。

#### 需要更新名字吗?

当您结交了新朋友 James,但您已经有了一位名叫 James 的老朋友,而且用这个名字标记了照片,您 可以:

- 将新朋友 James 标记为"James Smith"和/或
- 更新老朋友 James 为 "James Monroe"
- 1 按 Review (查看) ▶ 按钮。
- **2** 按 Menu (菜单) 按钮。按 以选择 "标记人物",然后按 OK (确定)。
- 3 按 ▲▼ 以选择"修改名单", 然后按 OK (确定)。
- 4 按 ▲▼ 以洗择要修改的名字, 然后按 OK (确定)。
- 5 编辑该名字,按 ▲ ▼ 以选择 OK (确定),然后按 OK (确定)。(当出现"更新人物标签"提示时, 按 ▲▼ 以选择"是", 然后按 OK (确定))。

要返回到拍照模式,请半按快门按钮。 注:您可以设置最多 20 个有效的名字。

#### 要访问相机帮助系统,请参阅第 **[7](#page-6-0)** 页。

*www.kodak.com/go/m580support* ZH-CN 21

### <span id="page-21-0"></span>使用关键字标记

- 1 按 Review (查看) ▶ 按钮, 然后按 <▶ 查找 照片。
- 2 按 Menu (菜单) **IEI** 按钮。按 ▲▼ 以选择"关 键字标签",然后按 OK (确定)。
- 3 按 ▲▼ 以选择现有关键字或"新关键字"以添 加新关键字,然后按 OK (确定)。
- 4 按 ◀▶以给其它照片添加关键字。完成时, 按 ▲▼ 以便选择"完成", 然后按 OK (确定)。 要返回到拍照模式,请半按快门按钮。
- 提示:您可以预先选择标签,以便将该标签分配 给新照片/录像。请参阅补充用户指南,网址为 [www.kodak.com/go/m580support](http://www.kodak.com/go/m580support)。

#### 要访问相机帮助系统,请参阅第 **[7](#page-6-0)** 页。

### 一种更智能的查找照片的方法

标记照片 — 按人物或关键字 — 方便以后查找。 例如, 相机可以查找到所有包含"Mary"或"爸爸 的 60 寿辰"的照片 (请参阅<mark>[标记人物,第](#page-19-0) 20 页</mark> 或使用关键字标记, 第 22 页。)

- 1 按 Review (查看) ▶ 按钮。
- 2 按"广角(W)"按钮以缩略图方式查看照片 (或 选择"查看缩略图"快捷方式)。
- 3 按 4 >  $\blacktriangle \blacktriangledown$  以选择一个选项卡, 然后按"全 部"、"日期"、"人物"、"收藏"或"关 键字"对照片排序。
- 4 按 4 <del>A -</del> 以选择单张照片或一组照片。

按"远摄 *(T)*"以查看一组照片或查看单张照片。 按"广角 *(W)*"以查看缩略图或成组照片。要返 回到拍照模式,请半按快门按钮。

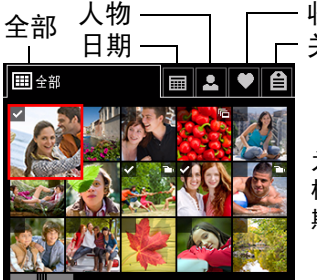

关键字

为获得最佳结果,请确保 相机的日期/时间是当前日 期/时间。

www.kodak.com/go/m580support  $\qquad \qquad$   $\qquad$   $\qquad$ 

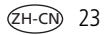

### **3** 解决相机问题

### 要访问相机帮助系统,请参阅第 **[7](#page-6-0)** 页。

请访问 [www.kodak.com/go/support](http://www.kodak.com/go/support) 以参阅补充用户 指南和使用"分步式解决方案和修复"工具。

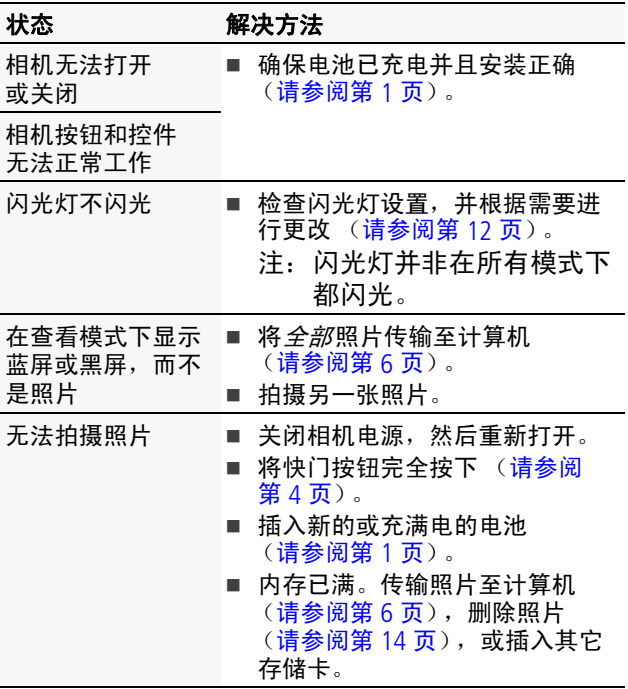

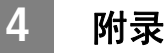

### 注意**:**

#### 请勿拆解此产品;其内部并无用户可维修的零件。请向资质合格的维修人员 咨询相关维修事项。柯达交流变压器和电池充电器仅适合在室内使用。未按 照此处已经明确说明的规范进行控制、调节或操作,可能会导致电击和 (或)触电或受到机械伤害。如果液晶显示屏破裂,请勿触摸玻璃或液体。 请与柯达客户支持联系。

- 使用柯达推荐的附件以外的配件,可能会导致火灾、电击或受伤。有关 经过认可的配件,请访问 [www.kodak.com/go/accessories](http://www.kodak.com/go/accessories)。
- 仅使用配备了限流主板的经过 USB 认证的计算机。如果您有任何问题, 请联系您的计算机制造商。
- 如果在飞机上使用此产品, 请遵照航空公司的各种指导。
- 取出电池时, 先让它们冷却; 电池在使用过程中可能会变热。
- 遵照电池制造商附带的所有警告和说明使用电池。
- 仅使用此产品准用的电池,以免发生爆炸危险。
- 将电池放到小孩拿不到的地方。
- 请勿使电池接触金属物体 (包括硬币)。否则, 电池可能会短路、放电、 发热或渗漏。
- 请勿拆解、反向安装或将电池暴露于液体、潮湿、明火或极端温度的环 境下。
- 如果长时间不使用该产品,请将电池取出。虽然这种情况不多见,但如 果发现电池液体泄漏进该产品内,请与柯达客户支持联系。
- 虽然这种情况不多见, 但如果发现电池液体泄漏到您的皮肤上, 请立即 用大量清水冲洗并去医院检查。有关与健康相关的更多信息,请联系当 地的柯达客户支持。
- 请参阅 [www.kodak.com/go/reach](http://www.kodak.com/go/reach) 以了解第 1907/2006 号欧盟法规第 59(1) 条 (REACH) 规定的"候选清单"中包括的、柯达产品中出现的物质的相 关信息。
- 按照当地和国家 (地区)的规定来处置电池。请参阅 [www.kodak.com/go/kes](http://www.kodak.com/go/kes)。
- 不要对一次性电池进行充电。 有关电池的更多信息,请参阅 [www.kodak.com/go/batterytypes](http://www.kodak.com/go/batterytypes)。

www.kodak.com/go/m580support  $\overline{2H-CN}$  25

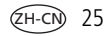

#### 有限保修

柯达承诺在柯达产品包装上明示的保修期限内,对柯达数码相机及其配件 (电池除外)在材料与工艺方面的故障和缺陷提供免费维修服务。请保留注 明日期的原始发票。对于保修期内的任何保修请求,需要出示注明日期的购 买凭证。

#### 有限保修范围

保修服务仅在最初购买产品的国家 (地区)范围内有效。您可能需要自费将 产品发送到最初购买产品的所在国家 (地区)的授权技术服务机构。如果柯 达产品在保修期间因此处所述的任何情况和/或限制无法正常工作,柯达将提 供维修或更换服务。保修服务将包括所有的人工服务以及任何必要的调校和/ 或零件更换。如果柯达无法维修或更换产品,柯达将自行决定按购买产品时 所支付的价格退款,但前提是用户将产品随同可证明产品价格的购买凭证退 还给柯达。维修、更换或按售价退款是本保修提供的唯一补救措施。如果在 维修过程中使用了更换零件,那些零件可能是再制造的,也可能包含再制造 的材料。如果有必要更换整个产品,则替代品可能是再制造的产品。再制造 的产品、零件和材料仍然适用原装产品的剩余保修期限,或者是自维修或更 换之日起 90 天,两者中取较长的天数作为保修期。

#### 限制

本保修不涵盖任何不受柯达控制的现象。对于装运过程中的损坏、事故、改 变、修改、未授权的维修、误用、滥用、使用不兼容的配件或附件 (如第三 方墨水或墨盒)、不遵循柯达的操作、维护或改装说明、不使用柯达随附的物 品 (如变压器和电缆)而导致的故障以及在保修期过后的索赔,此项保修均 不适用。柯达不对本产品作任何其它明示或暗示的担保或保证,并否认对特定 用途有适销性和适用性方面的暗示的担保或保证。在当地法律的许可范围内, 柯达对产品的保修期为从购买之日起,为期一年或法律要求的相当时间期限。 提供维修、更换和退款是柯达唯一的义务。不论出于什么原因,对于任何因销 售、购买或使用此产品所导致的直接、间接或意外的损坏,柯达概不负责。不 论出于什么原因造成的任何直接、间接或意外的损失 (包括但不限于收入或 利润损失;误工费;设备使用损失;更换设备费、设施或服务费;或者您的客 户由于购买、使用或产品故障造成的损坏所提出的索赔),或者任何因违反书 面或暗示保修而导致的连带责任,柯达在此将明确声明不承担任何责任。此处 所述的责任限制与排除适用于柯达及其供应商。

#### 您的权利

某些国家 (地区)或司法管辖区域不允许意外或间接损坏的例外或限制,因 此上述限制或例外情况可能对您并不适用。某些国家 (地区)或司法管辖区 域不允许限制暗示保修的时限,因此上述限制可能对您并不适用。此项保修 赋予您特定的权利,但因国家 (地区)或司法管辖的不同, 您也可能获得其 它权利。

#### 美国和加拿大以外的国家 (地区)

在美国和加拿大之外的国家 (地区),此保修的条款和条件可能有所不同。 除非柯达公司以书面形式与购买者沟通柯达的特殊保修,否则保修或责任不 会超过法律所规定的任何最低要求,即使是因为疏忽或其它行为引起的缺 陷、损坏或损失。

#### **FCC** 认证与建议

This equipment has been tested and found to comply with the limits for a Class B digital device, pursuant to Part 15 of the FCC Rules.These limits are designed to provide reasonable protection against harmful interference in a residential installation.The KODAK High Performance USB AC Adapter K20-AM complies with part 15 of the FCC Rules.Operation is subject to the following two conditions: (1) This device may not cause harmful interference, and (2) this device must accept any interference received, including interference that may cause undesired operation.

#### 加拿大通讯部 **(DOC)** 声明

**DOC Class B Compliance** — This Class B digital apparatus complies with Canadian ICES-003. **Observation des normes-Classe B —** Cet appareil numérique de la classe B est conforme à la norme NMB-003 du Canada.

#### 中国 **RoHS**

#### 环保使用期限 (EPUP)

在中国大陆、该值表示产品中存在的任何危险物质不得释放,以免危及人身健康、财产或环境的时间期限(以年计)。 该值根据操作说明中所规定的产品正常使用而定。

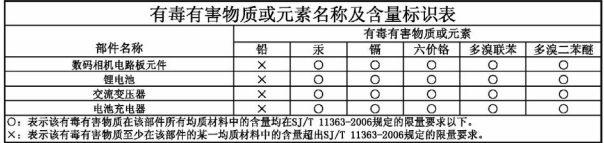

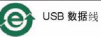

#### **VCCI B** 类 **ITE**

この装置は、情報処理装置等電波障害自主規制協議会(VCCI)の基準 - 119次には、情報巡洋家園宇電波陣車日に放開している。<br>だ基づくケラスB情報技術装置です。この装置は、家庭環境で使用することを目的としていますが、この装置がラジオやテレビジョン受信機に近接して<br>使用されると、受信障害を引き起こすことがあります。 取扱説明書に従って正しい取り扱いをして下さい。

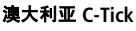

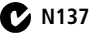

www.kodak.com/go/m580support  $\qquad \qquad$   $\qquad$   $\qquad$ 

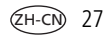

#### 韩国 **B** 类 **ITE**

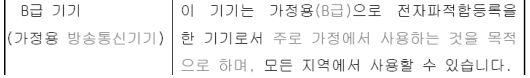

#### 韩国锂电池监管信息

최근상의 주의사한

< 경고 > 방영, 하재, 폭방 등의 위험용 수반함 수 있으니 다음 사항용 a) 용안으로 식병이 가능할 정도의 부품음이 발생된 전자는 위험할 수 있으므로 제조자 또는 판매자로 출시 분의할 것 b) 지정된 정품 충전기만을 사용할 것 c) 화기에 가까미 하지 말 것(전자레인지에 넘지 말 것) d) 며음청 자동차 내부에 방치하지 말 것 e) 찜질방 등 고온다습한 곳에서 보관, 사용하지 말 것 f) 미불, 전기장판, 카펫 위에 올려 놓고 장시간 사용하지 말 것 g) 전원을 켠 상태로 밀폐된 공간에 장시간 보관하지 말 것 .<br>h) 전지 단자에 목걸이, 동전, 열쇠, 시계 등 금속 제품이 닿지 않도록 주의할 i) 휴대 기기, 제조 업체가 보증한 리튬2차전지 사용할 것 i) 분해, 압착, 관통 등의 행위를 하지 말 것 k) 높은 곳에서 떨어뜨리는 등 비정상적 충격을 주지 말 것.. 1) 60° 이상의 고온에 노출하지 말 것 m) 습기에 접촉되지 않도록 할 것

가타정보

- 폐기지침 : 각 지방자치단체의 법규에 의거하여 폐기할 것
- 충전방법에 대한 권고지침

1 본 츳전지와 함께 사용할 디지털카메라 사용자 설명서의 츳전설명 찬조하세요. 2 코닥 정품 충전기 및 카메라에서만 충전하세요. (타사 충전셋 사용 금지)

제조년월 : Y =Year(제조년도의 마지막 숫자), WW =Week(제조년도의 주) 제조년월 표시 예 : 901 = 9 (2009년), 01 (첫째주)

#### **Kodak**

Eastman Kodak Company Rochester, New York 14650 © Kodak, 2009 柯达 (Kodak)、 EasyShare 和 Pulse 是伊士曼柯达 (Eastman Kodak) 公司的商标。 4H6899\_zh-cn

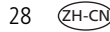